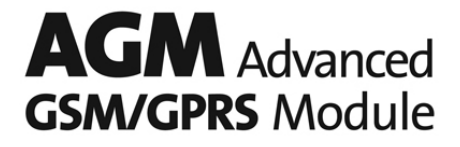

# **Installation et Programmation de la version universelle**

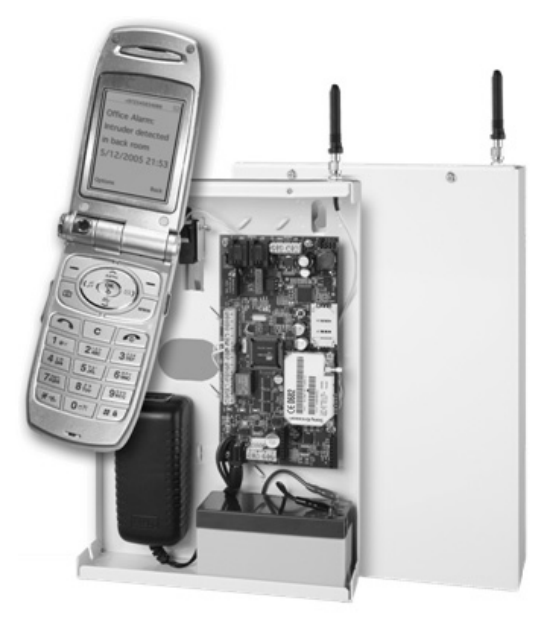

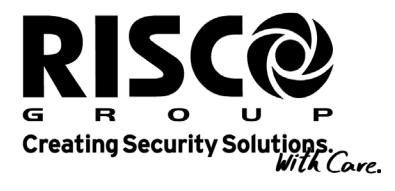

riscogroup.com

# **Table des matières**

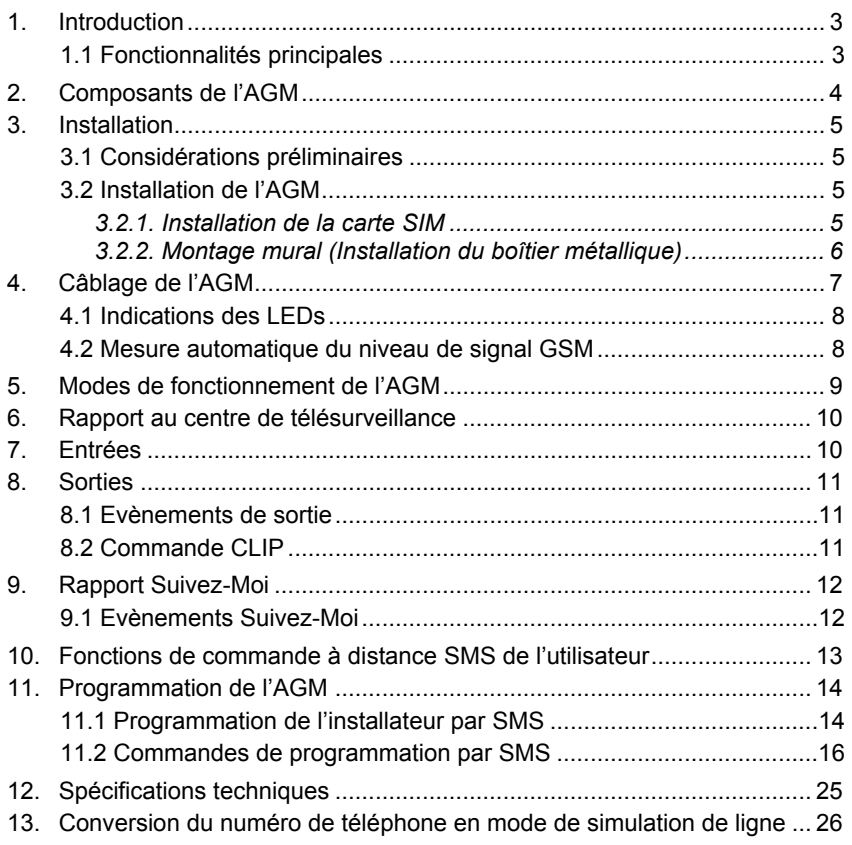

# 1. Introduction

Le module GSM/GPRS avancé (AGM), indépendant et universel de RISCO Group est un module de communication cellulaire permettant à chaque centrale de sécurité de communiquer par le biais d'un réseau cellulaire GSM.

L'AGM peut être utilisé en tant que ligne de communication principale ou comme secours de la ligne RTC, grâce à une simulation de ligne téléphonique.

#### **1.1 Fonctionnalités principales**

- $\triangleright$  Simulation intégrale de la ligne RTC
- Mode opérationnel GSM/GPRS principal ou de secours
- 4 entrées d'alarme
- 4 sorties susceptibles d'être activées par des évènements système, commandes SMS ou une commande CLIP
- ▶ Rapporte les activités aux deux centres de télésurveillance, par SMS, GPRS ou via le canal vocal (grâce à une simulation de ligne)
- Rapport d'évènements sélectifs aux 8 destinations Suivez-Moi, via SMS, emails ou messages vocaux (grâce au module vocal connecté, en option)
- 3 LEDs d'indications d'état
- Contrôle du système à distance avancé via commandes SMS
- $\triangleright$  Configuration locale / à distance, en utilisant le logiciel de configuration de l'AGM, via le canal de données GSM (9600 bps), ou par commandes SMS
- $\triangleright$  Supervision et mesure du niveau du signal GSM
- Autoprotection à l'arrachement et à l'ouverture
- $\triangleright$  Prise en charge des cartes SIM prépayées
- $\triangleright$  Chargeur de la batterie de secours avec fonctionnalité de protection de la batterie
- GSM quadri-bande 850/900/1800/1900MHz
- Vérification de l'état des entrées et sorties par commandes SMS

# 2. Composants de l'AGM

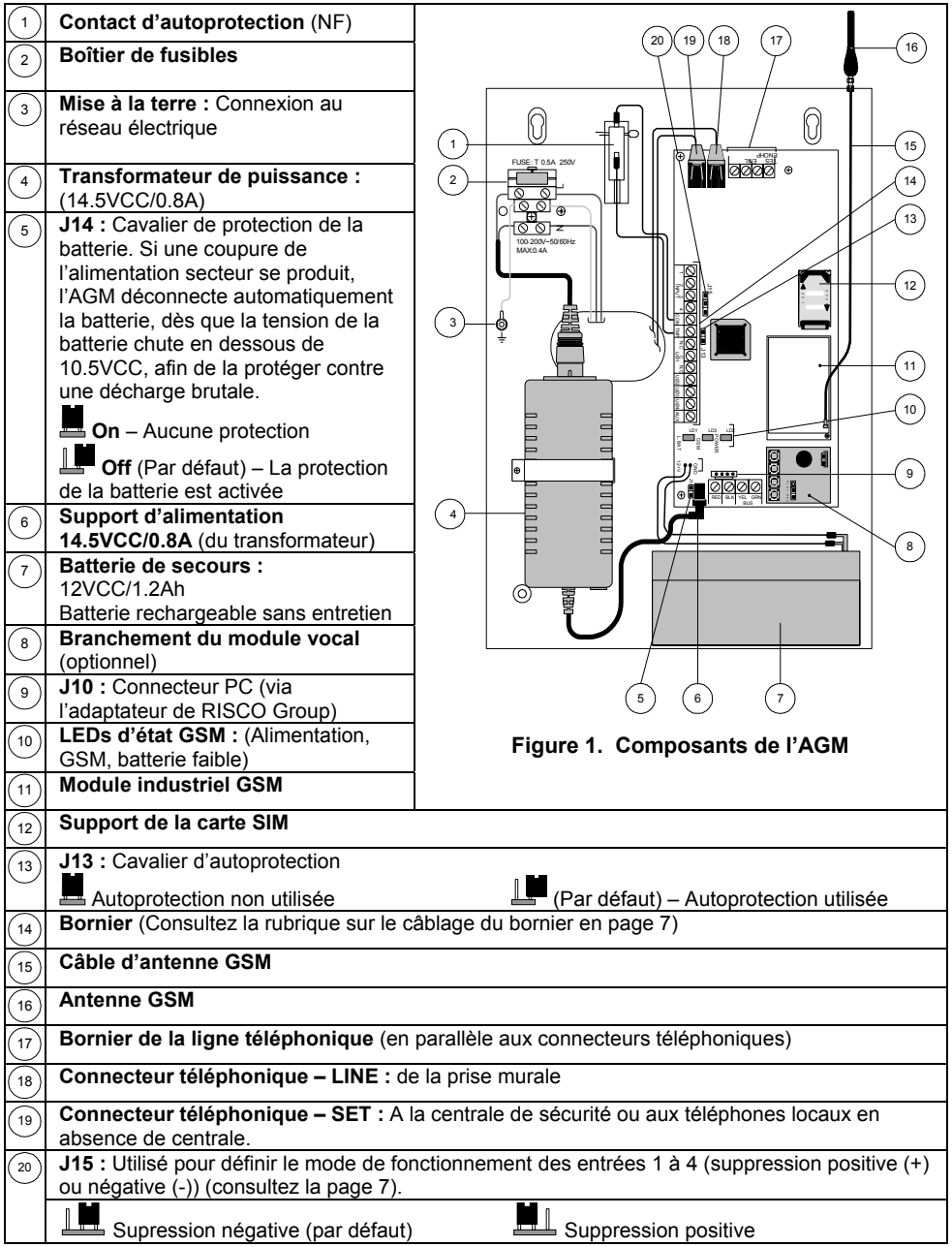

# 3. Installation

#### **3.1 Considérations préliminaires**

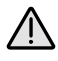

#### **Important :**

- 1. Le module AGM doit être connecté à un tableau électrique avec équipement de mise en sécurité automatique. Vérifier l'accessibilité de cet équipement.
- 2. Le Module AGM doit être installé par un Installateur professionnel seulement.
- 3. Tout les services et taches de maintenance devront être réalisé par un Installateur professionnel.
- 4. Le Module AGM n'inclut pas de parties qui sont remplaçable par l'utilisateur
- 5. Cet équipement doit être connecté à une connexion à la terre du bâtiment où il sera installé. Utilisé un câble de 10mm<sup>2</sup> de couleur Jaune/Vert pour cette connexion.
- 6. Le raccordement de la terre et de l'alimentation secteur 230V doit être réaliser selon les normes en vigueur du pays et les normes d'installation électrique par un professionnel de l'électricité.

**Attention** : Une mise à la terre franche de cette unité peut aboutir à une décharge électrique.

- Le module AGM sera placé dans un endroit sec et sécurisé, à distance des périphériques de transmission radio et électromagnétique.
- Sélectionnez un emplacement de montage à proximité d'une source d'alimentation électrique 110/220VCA.

#### **3.2 Installation de l'AGM**

# 3.2.1. Installation de la carte SIM

1. Suivez les étapes de A à D, si un code PIN est requis :

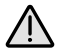

# **Important** :

N'installez pas la carte SIM si l'AGM est alimenté.

Ne touchez pas aux connecteurs de la carte SIM ! Si vous le faites, vous pourriez libérer une décharge électrique susceptible d'endommager la carte SIM.

- A. Insérez la carte SIM dans l'AGM avec le code PIN désactivé et allumez l'AGM.
- B. Définissez le code PIN via le logiciel de configuration de l'AGM.
- C. Eteignez l'AGM et retirez la carte SIM.
- D. Placez la carte SIM dans un téléphone portable GSM standard (éteint).
- E. Allumez le téléphone portable GSM et activez le code PIN requis pour la carte SIM (le même code PIN défini à l'étape B).
- F. Eteignez le téléphone portable GSM et retirez la carte SIM.
- G. Réinsérez la carte SIM dans l'AGM.
- 2. Si requis, programmez l'adresse du centre de messagerie SMS dans la carte SIM, via le logiciel de configuration de l'AGM.

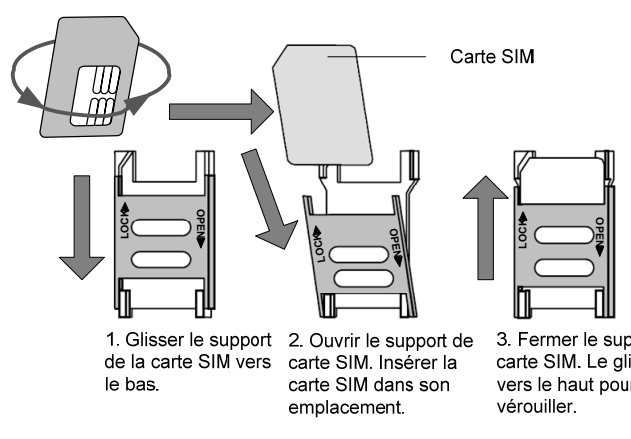

Figure 2. Insertion de la carte SIM

### 3.2.2. Montage mural (Installation du boîtier métallique)

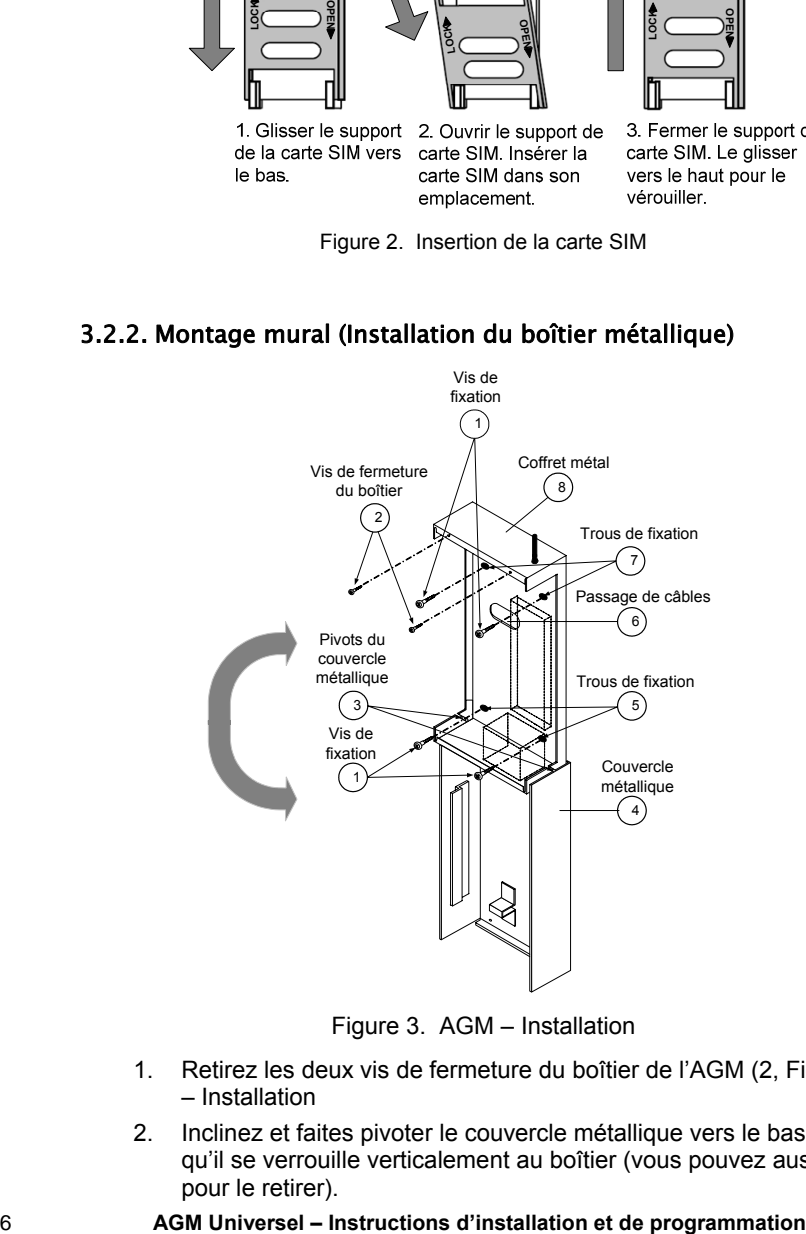

Figure 3. AGM – Installation

- 1. Retirez les deux vis de fermeture du boîtier de l'AGM (2, Figure 3. AGM – Installation
- 2. Inclinez et faites pivoter le couvercle métallique vers le bas jusqu'à ce qu'il se verrouille verticalement au boîtier (vous pouvez aussi le soulever pour le retirer).

- 3. Utilisez le coffret en métal comme modèle pour marquer les trous de fixation (marquez un repère via les trous de fixation, voir 5 et 7, Figure 3. AGM - Installation).
- 4. Percez dans le mur les quatre trous de fixation et insérez des chevilles (si nécessaire).
- 5. Insérez les câbles externes (GND, d'alimentation, et les lignes téléphoniques) via le passage de câbles (6, Figure 3. AGM - Installation).
- 6. Alignez l'AGM sur les trous de fixation et fixez-le fermement au mur avec les quatre vis fournies (1, Figure 3. AGM - Installation).
- 7. Montez l'antenne de l'AGM.
- 8. Connectez les câbles de la batterie de secours de l'AGM à la batterie de secours.
- 9. Branchez le module AGM au réseau électrique.
- 10. Installez le couvercle métallique et mettez-le en place (selon les instructions inverses du retrait) (voir Figure 3. AGM - Installation).

# 4. Câblage de l'AGM

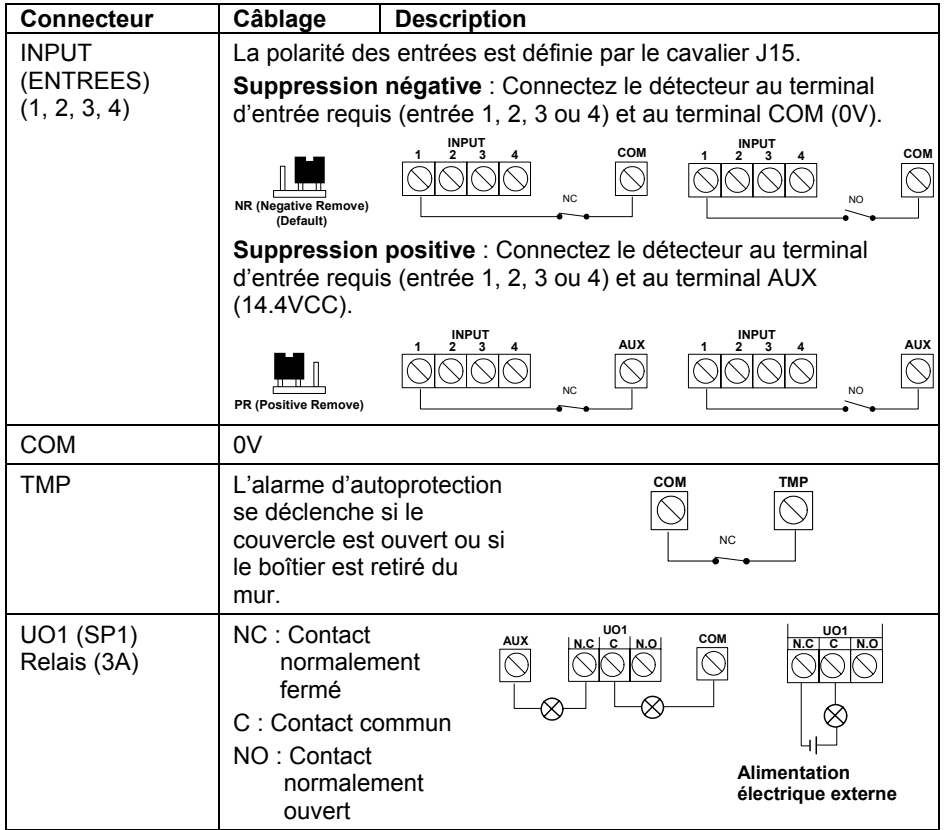

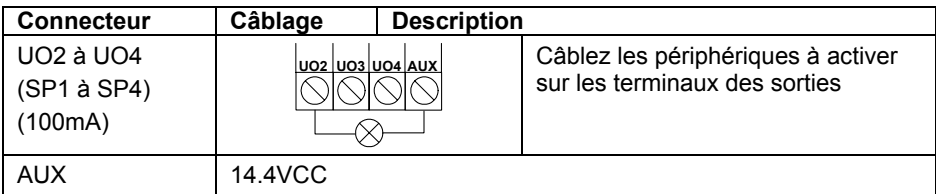

#### **4.1 Indications des LEDs**

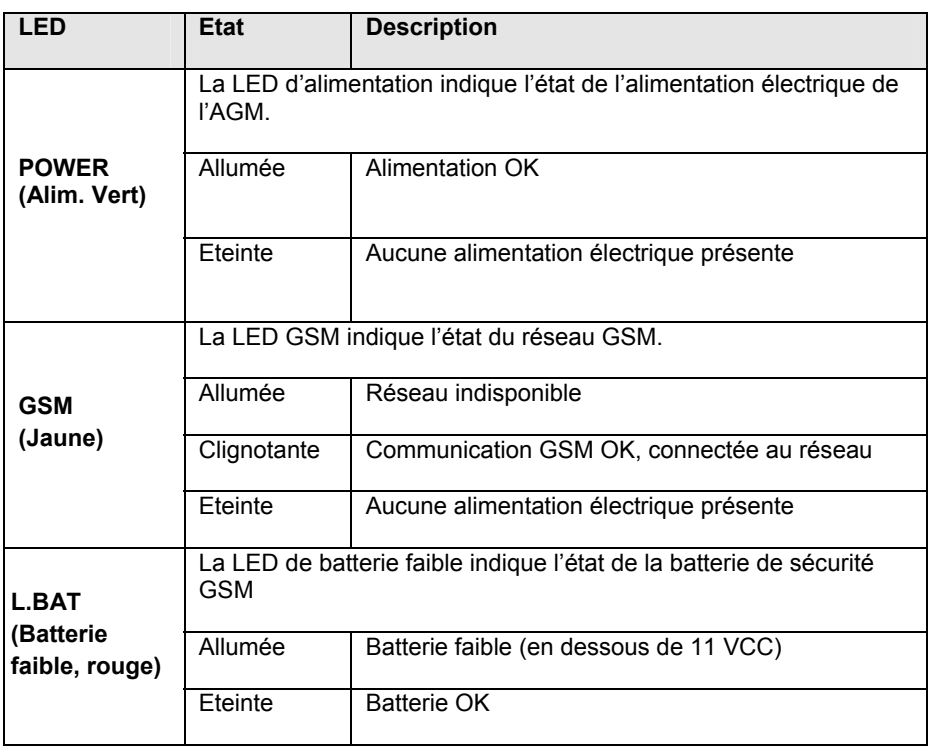

#### **4.2 Mesure automatique du niveau de signal GSM**

Un fois l'AGM allumé avec la carte SIM insérée, le module exécute un test automatique du niveau de signal.

Au cours des 30 premières secondes, la LED verte clignotera en boucle entre 0-5 fois (avec un délai de 5 secondes entre chaque cycle), indiquant le niveau RSSI (0=Aucune connexion réseau, 5=Très bonne connexion).

Si le signal est faible ou peu satisfaisant, installez l'AGM dans un emplacement ou la réception du signal sera meilleure.

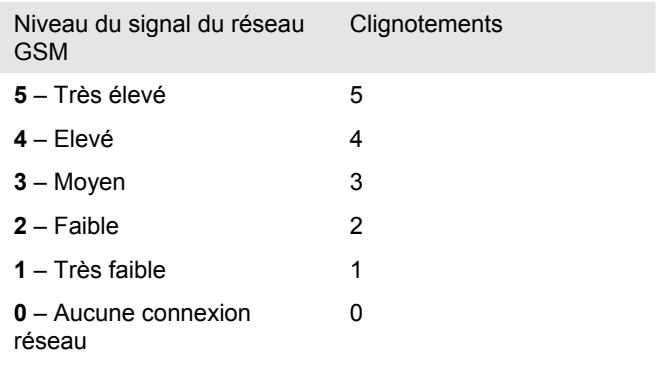

# 5. Modes de fonctionnement de l'AGM

L'AGM est connecté en série, entre la ligne téléphonique (si disponible) et des périphériques supplémentaires utilisant un même service de ligne téléphonique.

Sur la base des capacités de simulation de ligne de l'AGM, le module vérifie constamment la disponibilité des lignes RTC et GSM.

En mode de fonctionnement normal, tous les appels et toutes les transmissions de données sont menés via la ligne principale (RTC - par défaut ou GSM). En cas de problème sur la ligne principale, les données sont routées vers la ligne de secours.

En fin d'appel, la disponibilité de la ligne principale est revérifiée.

Si la ligne n'est pas rétablie, le système se maintiendra sur la ligne de secours jusqu'au rétablissement de la ligne principale.

L'AGM peut fonctionner selon trois modes :

- **Réserve GSM** Les appels sortants sont passés via la ligne RTC. Lorsque la ligne RTC n'est pas disponible pendant le laps de temps défini dans les paramètres de délai de perte RTC, les appels sortants sont redirigés via le réseau GSM.
- **GSM seul** Les appels sortants sont passés uniquement via le canal vocal GSM. Servez-vous de cette option si aucune ligne RTC n'est disponible.
- **GSM principal** Les appels sortants sont passés via le canal vocal GSM. Lorsque le réseau GSM n'est pas disponible pendant le laps de temps défini dans les paramètres de délai de perte GSM, les appels sortants sont redirigés via la ligne RTC.

#### 6. Rapport au centre de télésurveillance

L'AGM permet de rapporter des évènements vers deux différents centres de télésurveillance, en utilisant les formats Contact ID ou SIA, via trois canaux distincts : Vocal, SMS ou GPRS.

Le niveau de sécurité obtenu varie d'une technologie à l'autre, comme décrit cidessous.

#### **← Canal vocal**

Rapport complet sur l'évènement, grâce à une simulation de ligne RTC, lors d'une connexion à la centrale de sécurité.

#### Ê **Canal SMS**

Les évènements des entrées de l'AGM et internes de l'AGM peuvent être envoyés au centre de télésurveillance, par le biais de messages SMS codés (codage 128 BIT AES).

Les messages d'évènements sont reçus par logiciel IP/GSM Receiver de RISCO Group, sur le site du CTS. Le logiciel IP/GSM Receiver convertit les messages SMS en protocoles standard utilisés par les applications de centre de télésurveillance (Par exemple : Contact ID, SIA, etc).

#### Ê **Canal GPRS**

Les évènements des entrées de l'AGM et internes de l'AGM peuvent être envoyés au logiciel IP/GSM Receiver installé sur le site du CTS, sur le réseau GPRS, par le biais du protocole TCP/IP. Tous les messages sont codés (codage 128 BIT AES employé).

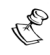

#### **Remarque :**

En ce qui concerne les communications GPRS, le canal GPRS dans la carte SIM devra être activé.

# 7. Entrées

L'AGM a quatre entrées, auxquelles des périphériques NF et NO peuvent être connectés.

Les entrées peuvent être activées par une suppression négative ou positive, selon le positionnement du cavalier J15.

Chaque évènement d'entrée, ainsi que son rétablissement, est susceptible d'être rapporté au centre de télésurveillance (par SMS ou GPRS) ou à chacune des 8 destinations Suivez-Moi (par SMS, message vocal ou email).

Le déclenchement d'un évènement d'entrée peut être immédiat ou faire suite à un délai défini.

Chaque entrée peut être définie en type 24-heures (activée constamment) ou en type Armer/Désarmer (activée ou désactivée par une commande utilisateur SMS à distance).

L'entrée 3 est susceptible d'être définie en type « Basculer RTC vers GSM ». Lorsqu'une ligne téléphonique est connectée à l'AGM, l'utilisateur a la possibilité de basculer manuellement la ligne de sortie de RTC vers GSM (opération maintenue).

L'entrée 4 peut aussi être définie en tant que type « Arrêter le Suivez-Moi ». A partir du moment où elle est déclenchée, elle arrête toutes les transmissions Suivez-Moi, suite à l'évènement en cours.

#### 8. Sorties

L'AGM possède quatre sorties (un relais de sortie 3A et trois sorties à collecteur ouvert 100mA) susceptibles d'être activées automatiquement, en fonction d'évènements variés, ou manuellement par commandes SMS, à partir des numéros de téléphone Suivez-Moi prédéfinis. Il est possible de définir chacune des sorties en mode impulsion ou maintenue.

#### **8.1 Evènements de sortie**

La sortie définie en tant que « Suivi d'évènements » peut être activée automatiquement par les évènements suivants :

- **Evènements des entrées 1 4** : S'active suite à un déclenchement / un rétablissement d'une entrée.
- **EXAUTOPROTECTION** : S'active suite à une alarme autoprotection de l'AGM.
- **E Perte RTC** : S'active suite à une perte de la ligne RTC (connectée à l'AGM). La sortie sera activée une fois le délai de perte RTC dépassé.
- ◆ **Défaut GSM** : S'active si :
	- Aucune carte SIM n'a été insérée dans l'AGM ou si la carte SIM est défectueuse
	- Le niveau du signal RSSI GSM est faible
	- Le réseau GSM est en dérangement
- **E Perte de l'alimentation électrique principale** : S'active lorsque la source de courant secteur est coupée. La sortie sera activée une fois le délai de perte CA dépassé.
- **E** Batterie faible : S'active lorsque la batterie de l'AGM n'a pas suffisamment de réserve et que la tension se situe en dessous de 11V.
- **Expiration de la carte SIM :** S'active 30 jours avant la date d'expiration définie dans la minuterie de la carte SIM.
- **← Test périodique** : S'active selon l'heure et la période définie pour le test périodique.
- ◆ Perte GSM+RTC : S'active suite à une perte sur le réseau RTC et GSM.

#### **8.2 Commande CLIP**

La sortie 1 peut aussi être définie comme type de commande CLIP. La fonctionnalité CLIP (Calling Line Identity Presentation) permet à l'utilisateur d'activer la sortie 1, depuis un des numéros Suivez-Moi autorisé pour cette fonction, sans payer de communication téléphonique.

Pour pouvoir exécuter cette opération, l'utilisateur doit initier un appel à destination de l'AGM et raccrocher après la seconde sonnerie.

L'AGM reconnaît alors le numéro de téléphone (grâce à la fonctionnalité ID de l'appelant du réseau GSM) depuis lequel l'appel a été initié, puis active la sortie 1.

# 9. Rapport Suivez-Moi

L'AGM autorise l'envoi de rapports d'évènements vers huit destinations Suivez-Moi, selon trois types de rapport possibles :

- **← Message vocale** : Grâce au module vocal connecté en option (RP200GSV00A), l'AGM permet d'attribuer des messages vocaux restreints aux évènements. Quatre messages peuvent être enregistrés (10 secondes par message).
- **EXMS** : Des messages d'évènements SMS prédéfinis peuvent être envoyés à un numéro Suivez-Moi.

# **Remarque :**

Des messages d'évènements SMS d'entrée peuvent être définis manuellement selon le type d'installation.

Ê **Email** : L'AGM peut envoyer des messages d'évènement par mail à des adresses email prédéfinies, via le GPRS. Pour cela, le canal GPRS doit être activé sur la carte SIM et les paramètres GPRS définis.

#### **9.1 Evènements Suivez-Moi**

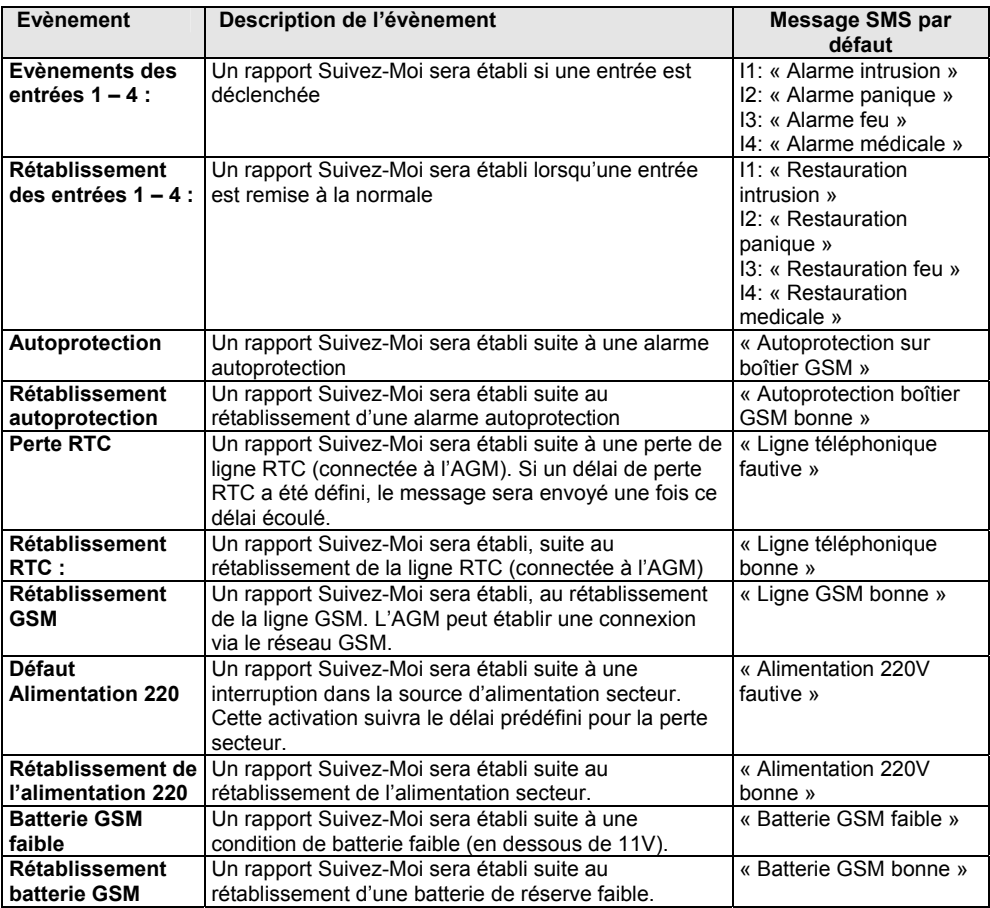

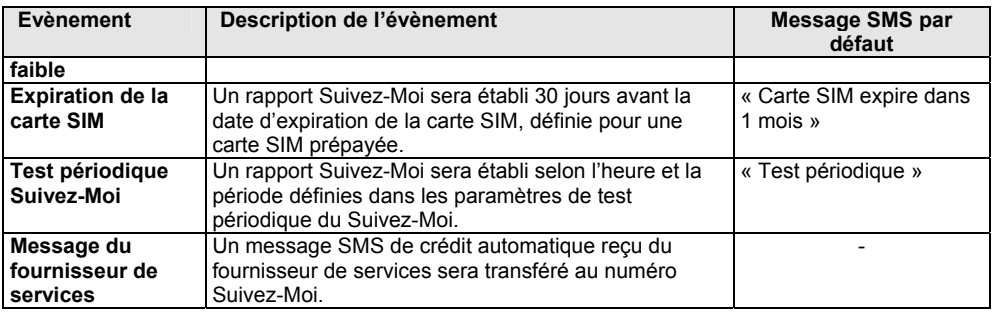

# 10. Fonctions de commande à distance SMS de l'utilisateur

L'AGM permet à l'utilisateur d'être commandé à distance via des commandes transmises par SMS. Pour des raisons de sécurité, un code utilisateur à 4 chiffres, (Code utilisateur par défaut 1234) sera utilisé pour exécuter les commandes SMS.

Pour un niveau de sécurité plus élevé, les opérations de commandes SMS à distance peuvent être limitées à une exécution, depuis les numéros de téléphone Suivez-Moi prédéfinis, via la fonctionnalité ID de l'appelant du réseau GSM.

Les opérations de commande à distance peuvent être passées par SMS. Plus d'informations sont disponibles dans le manuel Utilisateur de l'AGM.

- Activation / Désactivation des sorties de l'AGM définies en suivi utilisateur. Armement / Désarmement des entrées définies en tant que Armer / Désarmer.
- Modification / Définition des destinations Suivez-Moi (numéros de téléphones ou adresses email).
- Réception des informations de crédit de la carte SIM.
- Obtention de messages de test d'état de l'AGM, liés à la ligne RTC, l'alimentation secteur, le niveau de batterie et le niveau du signal du réseau GSM.
- Obtention de l'état des entrées de l'AGM.
- Obtention de l'état des sorties de l'AGM.
- Réglage de l'horloge de l'AGM.

# 11. Programmation de l'AGM

L'AGM peut être programmé via un PC standard, avec le logicielle de configuration de l'AGM (AGM Configuration Software) ou via un téléphone cellulaire GSM, en utilisant les commandes SMS.

La programmation de l'AGM, via le logiciel de configuration de l'AGM, peut être exécutée de trois manières différentes :

- Ê **Localement** : Connectez l'AGM au PC avec l'adaptateur de RISCO Group (RP128EUSB00A).
- Ê **A distance** : La programmation à distance s'effectue via le canal de données GSM, à 9600 bps.

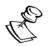

#### **Remarques**

- 1. Lorsque vous appelez l'AGM, depuis la ligne RTC ou un fournisseur de services différent, le canal de données (CSD) dans la carte SIM devra être activé.
- 2. Lorsque vous appelez l'AGM, à partir d'un numéro d'un fournisseur de services similaire, le canal de données s'active automatiquement (numéro de donnée non requis).
- **EXECT Par SMS** : Le logiciel de configuration de l'AGM permet d'envoyer chacun des paramètres ou l'écran complet par SMS, de la même manière qu'en utilisant un téléphone cellulaire GSM.

#### **11.1 Programmation de l'installateur par SMS**

L'AGM peut être programmé, grâce à des commandes SMS prédéfinies (voir page 16) dans un téléphone cellulaire GSM standard. Avant toute ligne de commande, un code installateur valide sera utilisé. Le code par défaut de l'installateur est le 0200.

#### **1. Envoi d'une seule commande SMS**

# *[Code installateur] [Commande de programmation à 4-caractères] [=] [Données de programmation]*

**Exemple** : Définition d'un code utilisateur (voir page 18) :

Code de l'installateur = 0200 ; définition de la commande de code utilisateur=PWFM ; Nouveau code=4444

0200PWFM=4444

# **2. Envoi d'une seule commande SMS avec de multiples données**

Utilisez [,] pour séparer les données d'une même commande

**Exemple** : Définition des évènements du numéro Suivez-Moi 1 (voir page 23) :

Code de l'installateur = 0200 ; Commande=Evènements F1RE : 1 (Entrée 1), 5 (Autoprotection), 8 (Perte Secteur)

0200 F1RE =1,5,8

# **3. Envoi de multiples commandes par SMS**

Dans un message SMS, il est possible d'intégrer plusieurs commandes.

Pour séparer les commandes de programmation, insérez [:] à la fin de chaque message de programmation. Dans ce cas, le format SMS sera le suivant :

# *[Code installateur] [Commande 1 à 4 caractères] [=] [Donnée de commande 1] [:] [Commande 2 à 4 caractères] [=] [Donnée de commande 2] :…*

**Exemple** : Définition du type de canal CTS1 et CTS2 (Code de l'installateur = 0200) :

Code de l'installateur= 0200

Commandes de définition du type de rapport des centres de télésurveillance 1/2 : M1TY/M2TY

Type de rapport 1 du centre de télésurveillance = SMS (1)

Type de rapport 2 du centre de télésurveillance = GPRS (2)

0200M1TY=1:M2TY=2

### **4. Réception d'un message de confirmation par SMS**

Il est possible de recevoir un accusé de réception de la commande passée par SMS. Pour cela, ajoutez un [!] (Point d'exclamation) après le *code de l'installateur.* L'AGM enverra un « 0 » pour chaque commande réussie et un « 4 » pour chaque commande échouée.

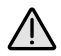

**Important :** 

Il ne faut pas mettre d'espace entre le code de l'installateur et le point d'exclamation

*[Code de l'installateur] [!] [Commande 1 à 4 caractères] [=] [Donnée de commande 1] [:] [Commande 2 à 4 caractères] [=] [Donnée de commande 2]…* 

**Exemple** : Type de canal des rapports aux CTS1 et CTS2 (Code de l'installateur = 0200) :

0200!M1TY=1:M2TY=2

Le message SMS de confirmation pour les deux commandes sera le suivant :

*Système de sécurité : 00* 

### **5. Lecture par SMS de la valeur des paramètres**

Utilisez la séquence suivante pour recevoir les données actuelles de la commande requise :

# *[Code de l'installateur] [Commande de programmation 1 à 4-caractères] [?]*

**Exemple** : Requête d'informations pour le format de communication :

0200 MSCF?

Partant du fait que le format de communication est Contact ID, le message SMS de confirmation sera le suivant :

#### *Système de sécurité : 0420*

#### **11.2 Commandes de programmation par SMS**

Le tableau ci-dessous répertorie le jeu complet des commandes disponibles. La procédure de programmation des commandes est identique et emploie la même syntaxe que celle décrite dans la section précédente. L'ordre des commandes est identique à celui du logiciel de configuration de l'AGM.

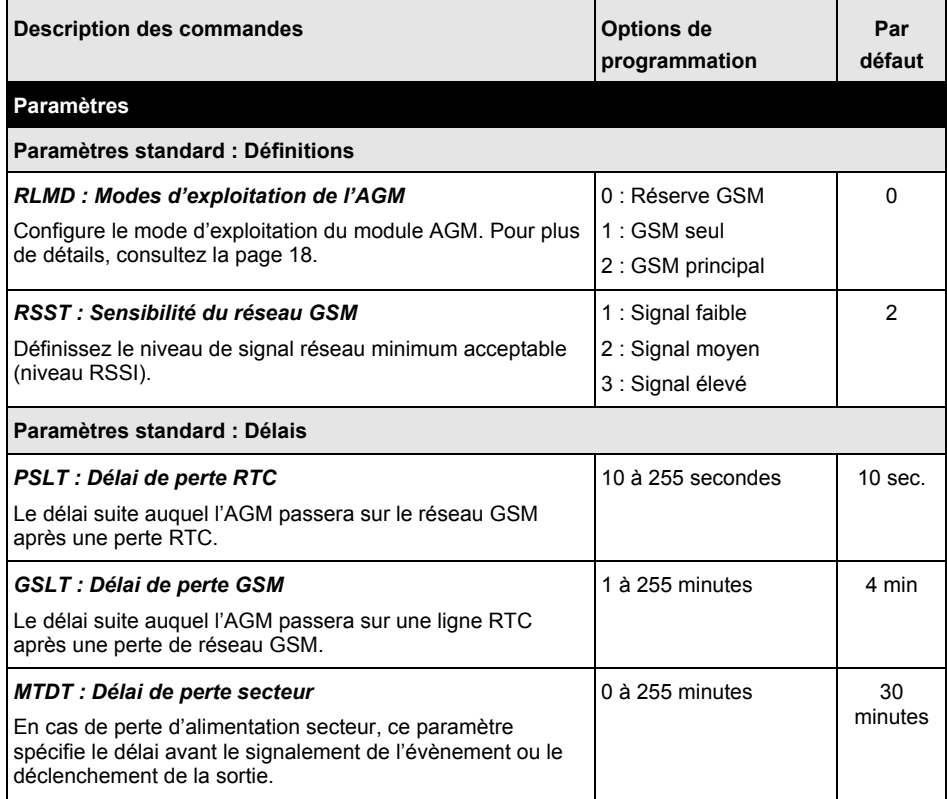

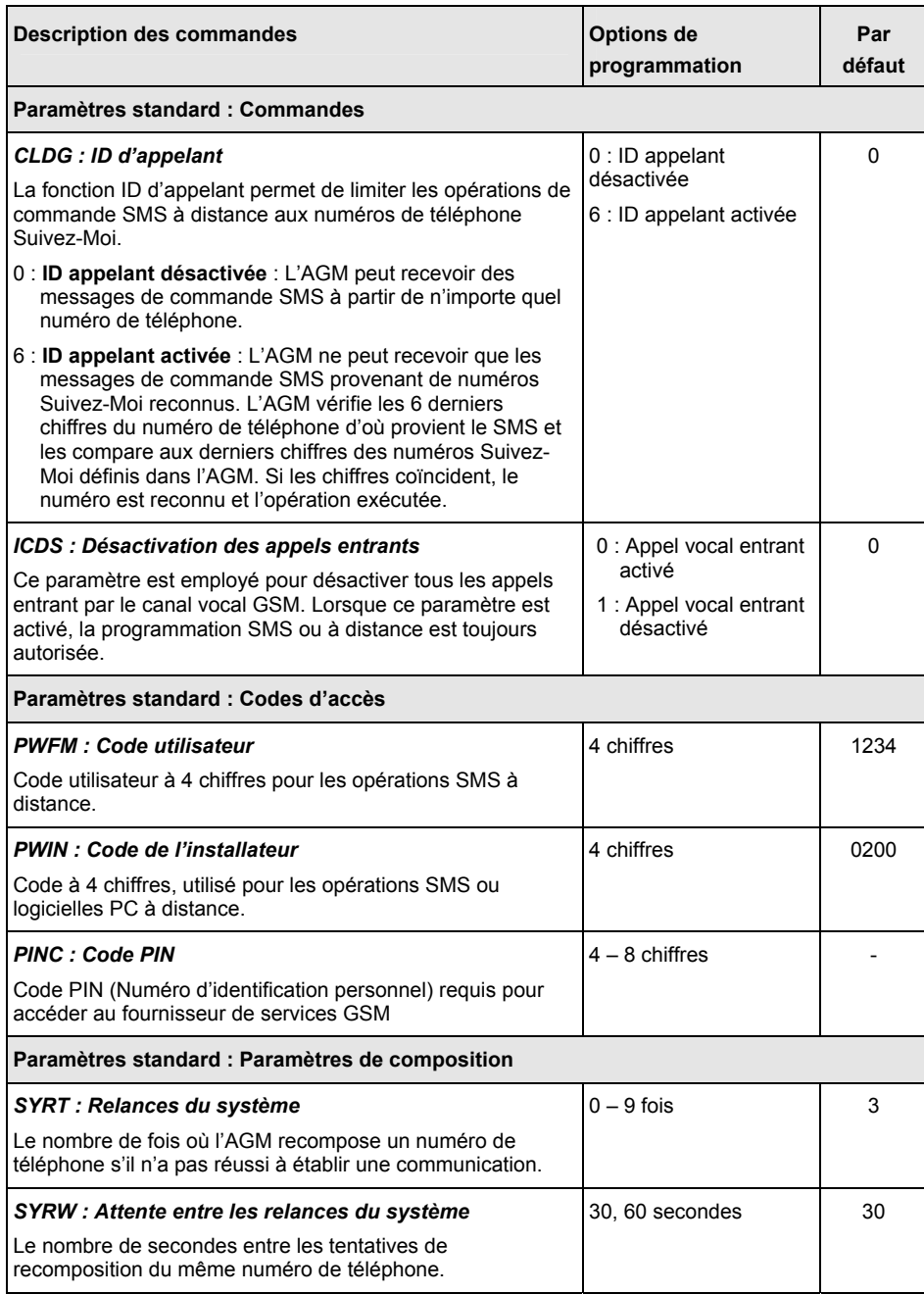

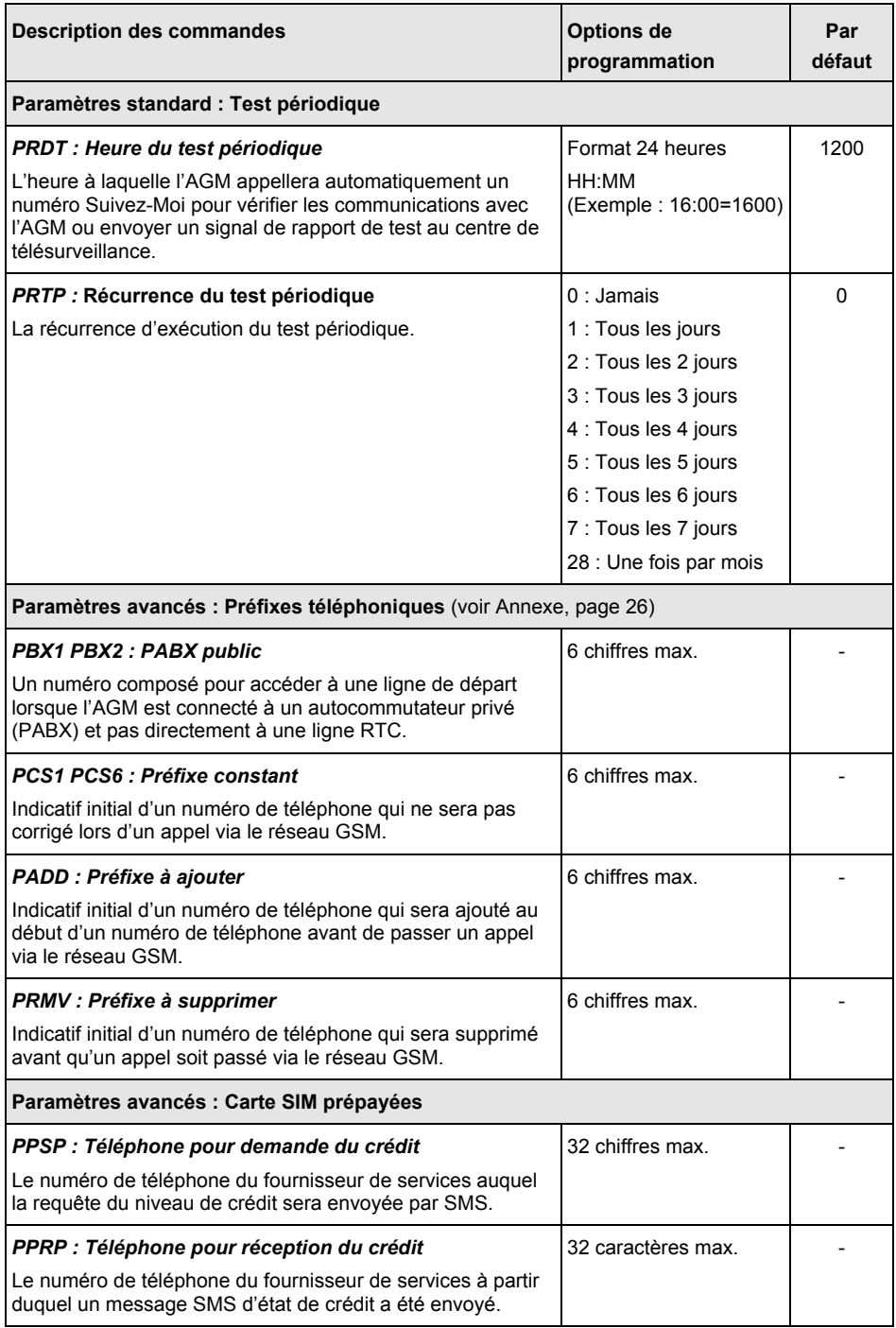

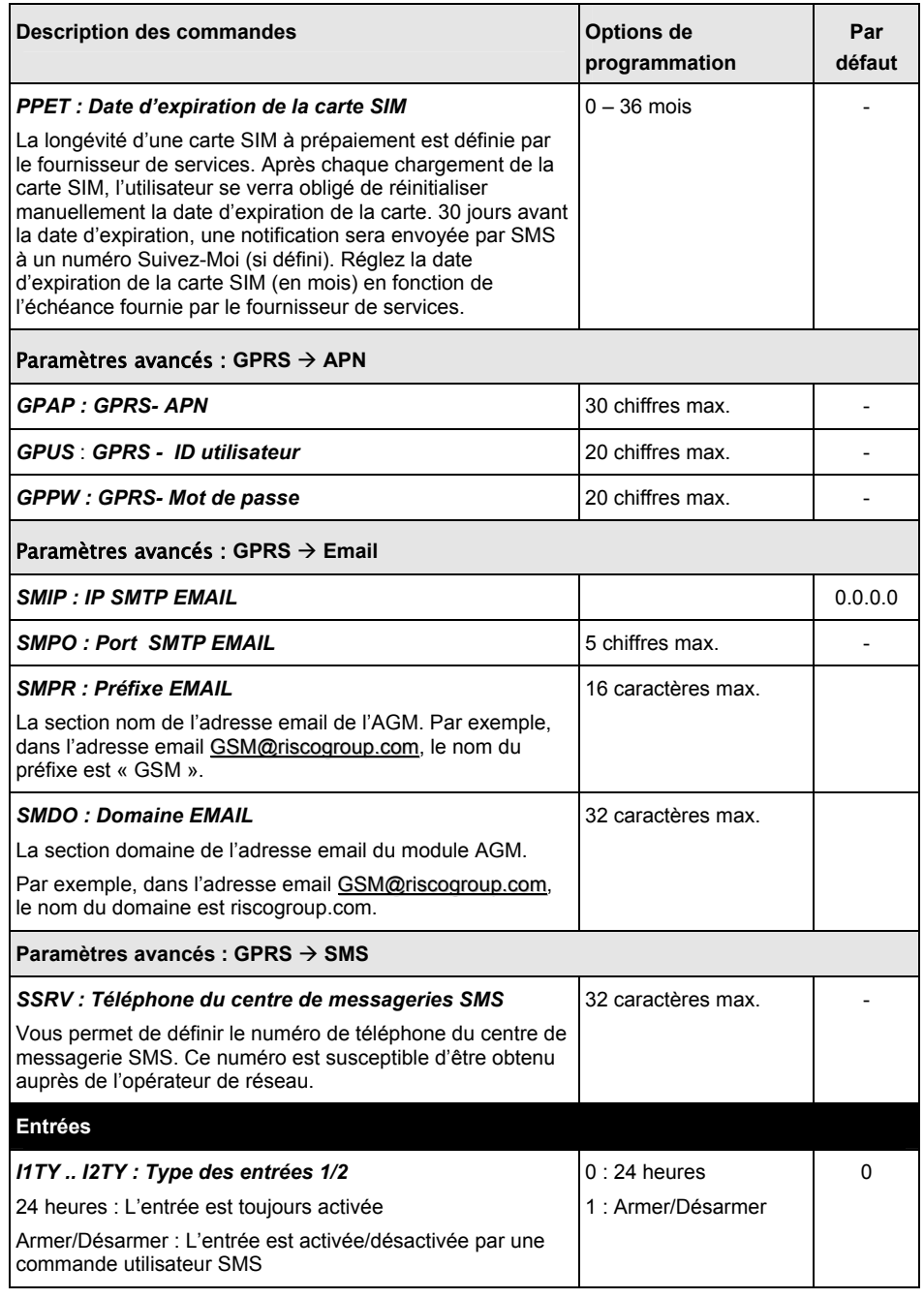

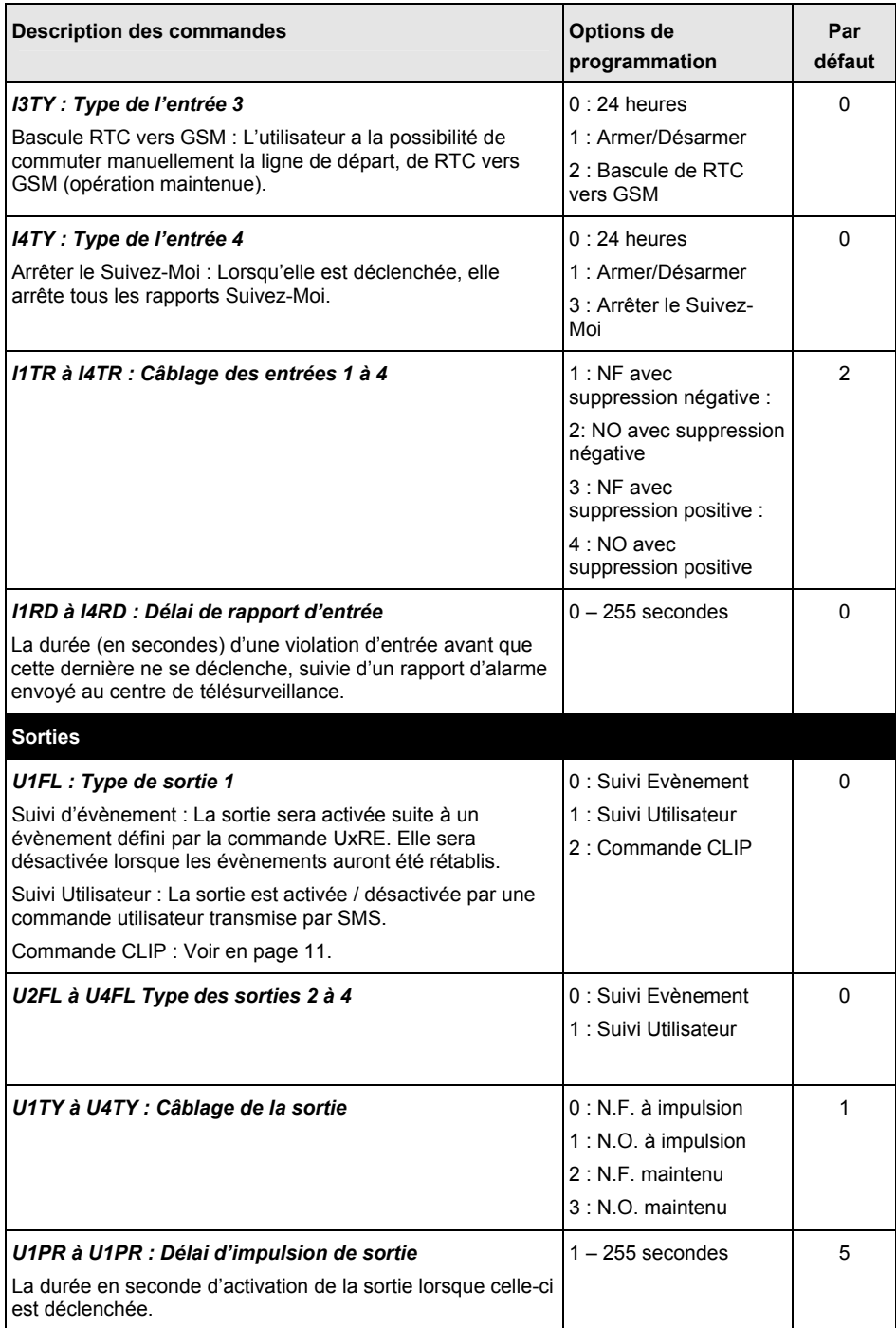

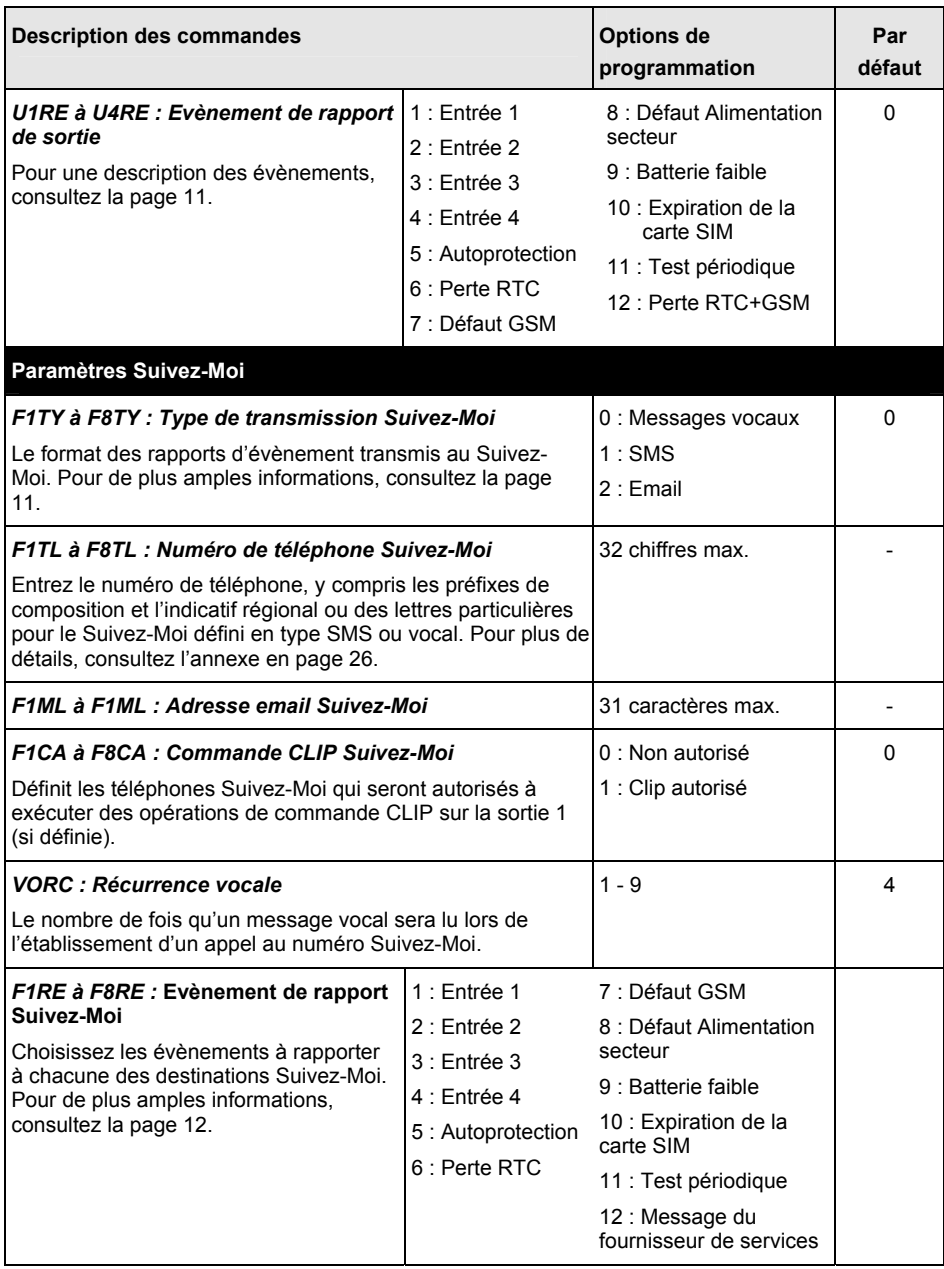

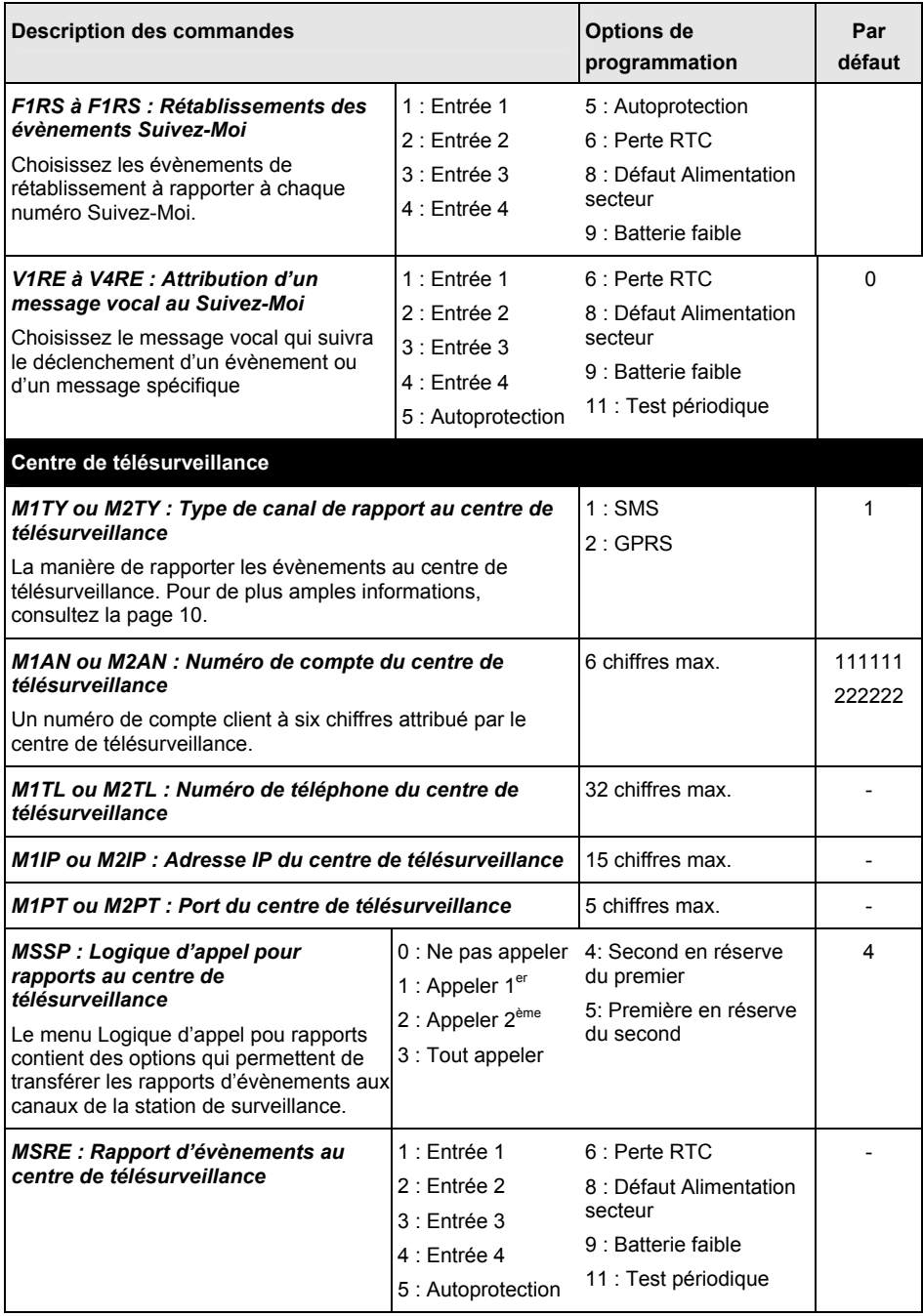

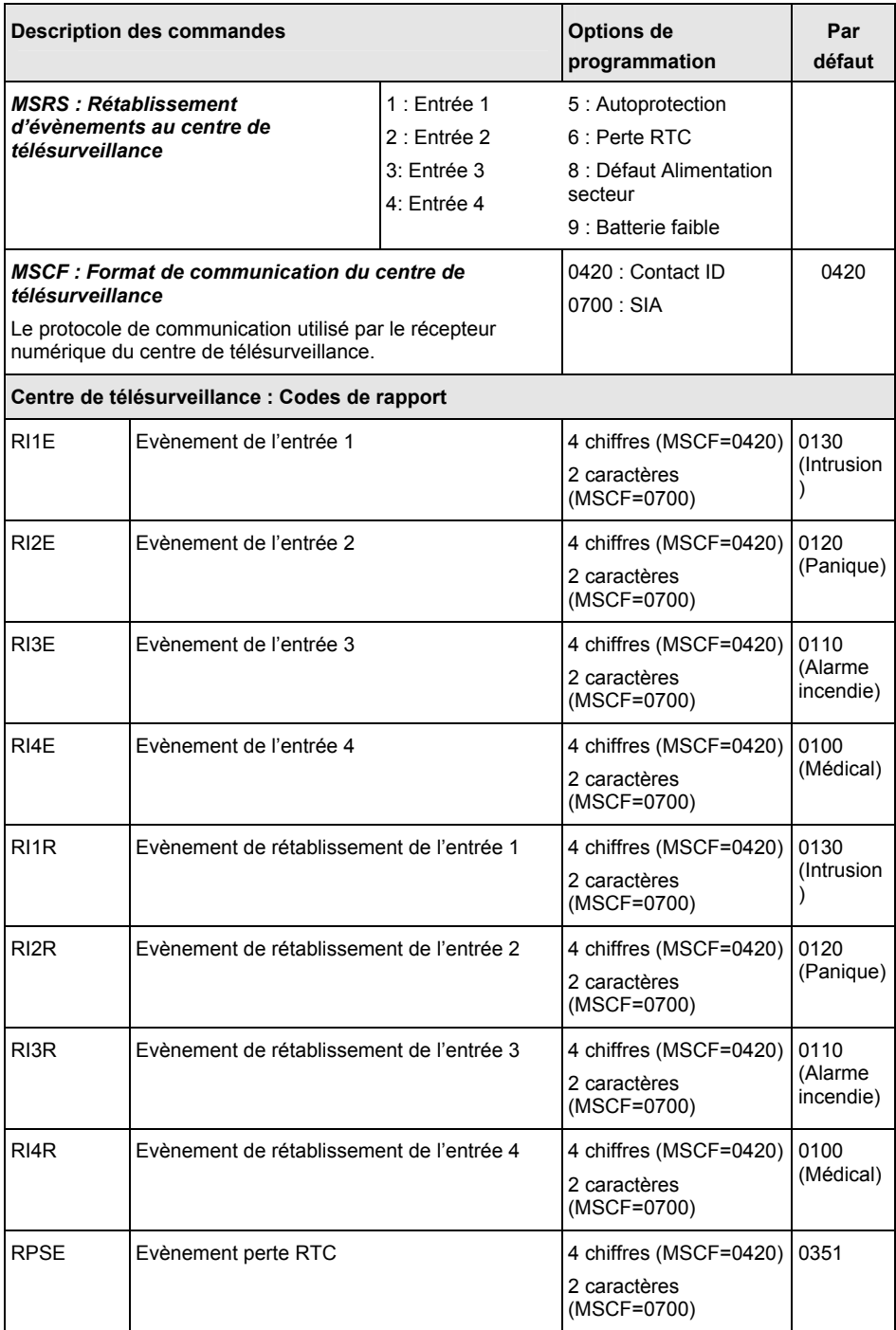

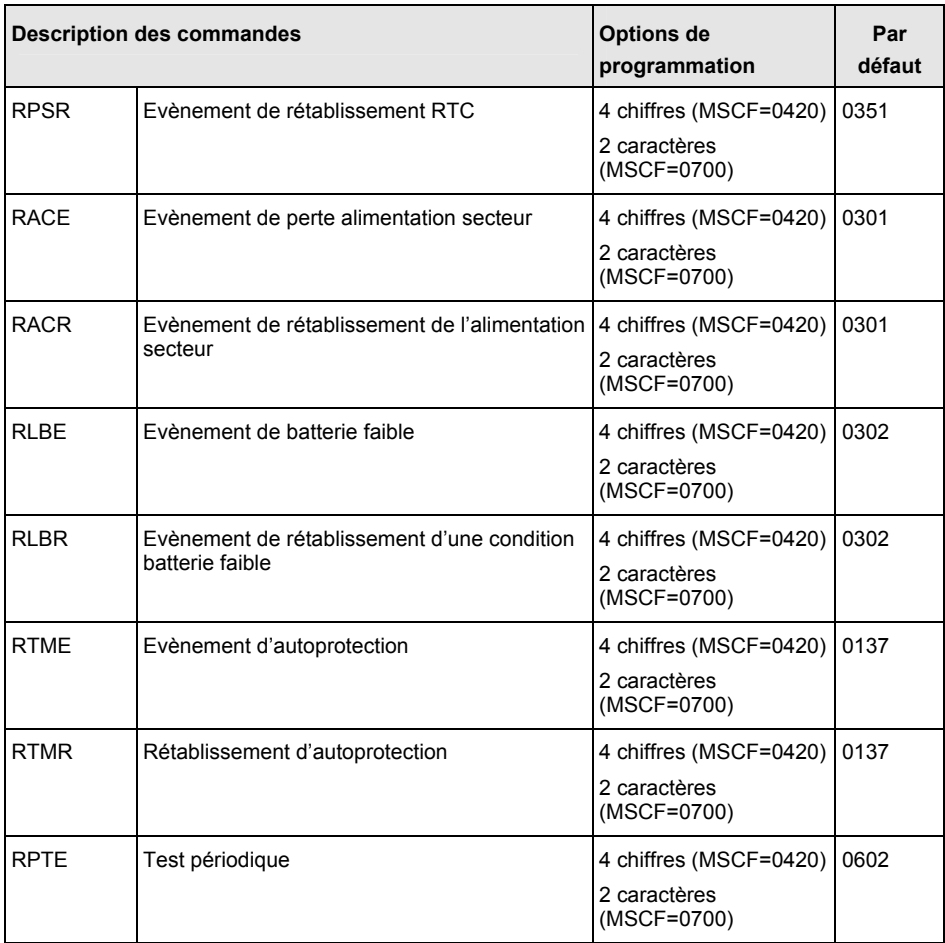

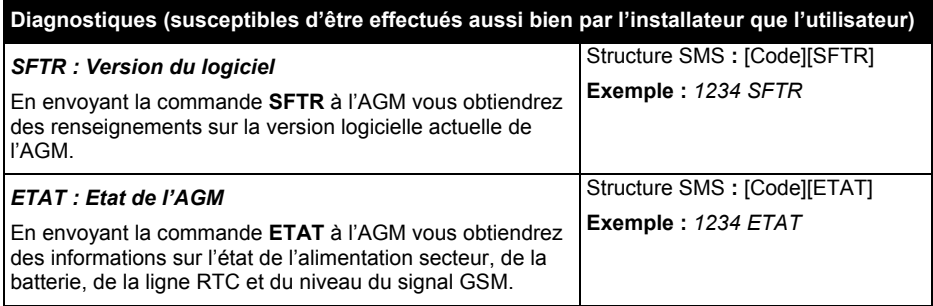

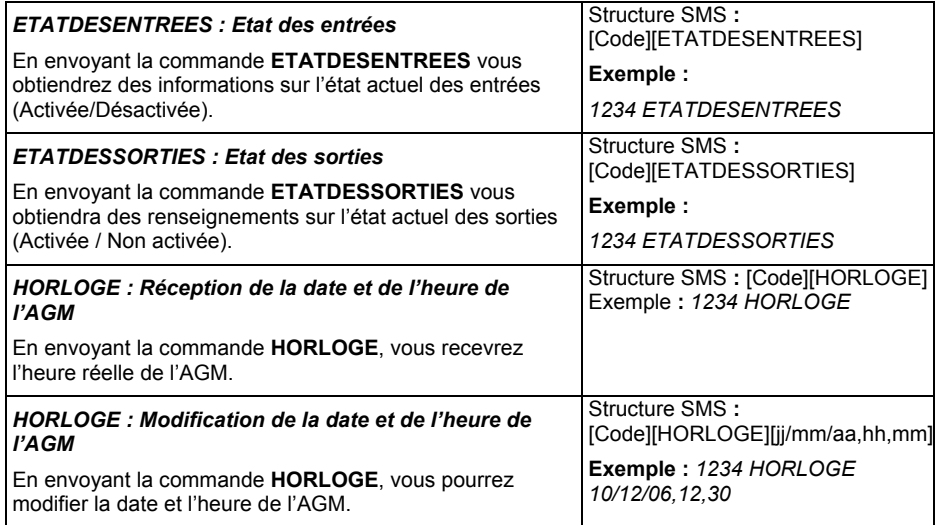

# 12.Spécifications techniques

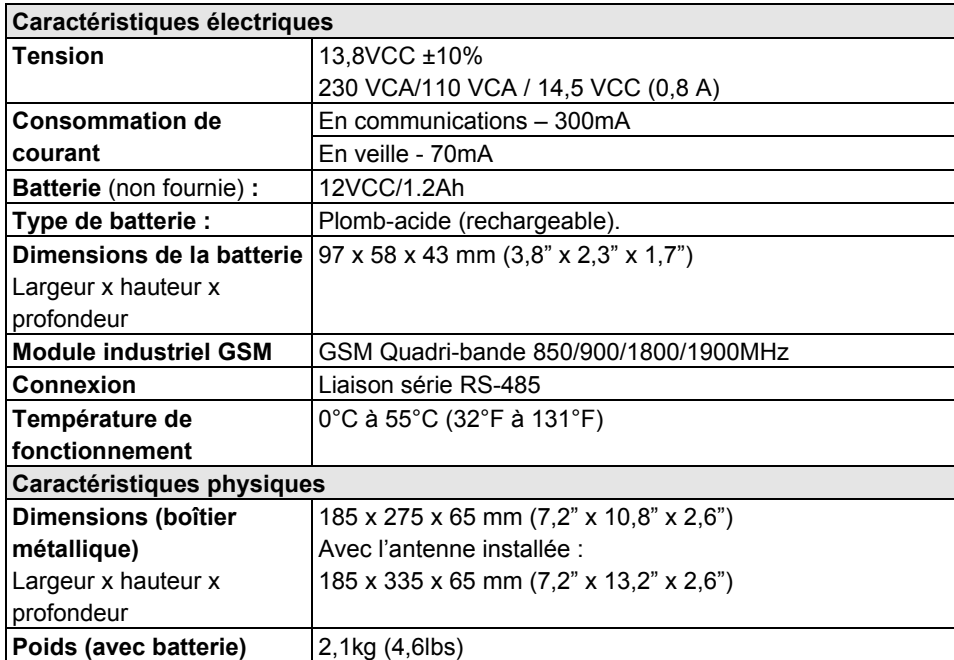

# 13. Annexe : Conversion du numéro de téléphone en mode de simulation de ligne

Lorsque l'AGM fonctionne en mode de simulation de ligne téléphonique, les numéros de téléphone composés à partir de la centrale d'alarme nécessitent un ajustement, en suivant la méthodologie suivante. Pour mieux comprendre la procédure, employez l'exemple cidessous.

#### **Méthodologie de conversion**

- 1. Si le numéro composé commence par un numéro de ligne de départ (lorsque le module est connecté au PABX et pas directement à la ligne RTC), le numéro de la ligne de départ sera supprimé (défini dans les commandes SMS PBX1...PBX2).
- 2. Si le numéro composé commence par un préfixe (Préfixe constant commandes SMS PCS1…PCS6) reconnu par l'AGM, le module ne modifiera pas le numéro. **Passez à l'étape 5, sinon allez à l'étape 3**
- 3. Si le numéro composé commence par un préfixe à supprimer, le module supprimera le numéro de préfixe (commande SMS PRMV). **Passez à l'étape 5, sinon allez à l'étape 4**
- 4. Si le numéro composé ne possède pas de préfixe reconnu par l'AGM, le module en ajoutera un (Préfixe à ajouter – commande SMS PADD) défini dans la centrale de sécurité (habituellement utilisé pour l'indicatif régional du RTC).

#### **Passez à l'étape 5**

5. Composez le numéro.

#### **Exemple :**

#### **Remarque :**

Les préfixes ne sont employés que pour les appels vocaux.

Le module est connecté au PABX (autocommutateur privé) qui a une ligne RTC dans l'indicateur régional 03, après avoir composé le « numéro d'accès » 9.

Les appels sortant passés via le module GSM sont autorisés vers les téléphones suivants 03 910-5555 – résidence du propriétaire

052 366-4444 – téléphone cellulaire du propriétaire

054 366-5555 – téléphone cellulaire du conjoint du propriétaire

La définition des numéros de téléphone dans la centrale se présentera comme suit :

"99105555", "90523664444", "90543665555"

La configuration du module pour une telle opération requiert de programmer les numéros et préfixes de la manière décrite ci-dessous :

Préfixe PABX : « 9 »

Préfixe constant : « 052 », « 054 » (ou « 05 » seulement)

Préfixe à supprimer : Aucun

Préfixe à ajouter : « 03 »

Numéros de téléphone composés par le module GSM : « 039105555 », « 0523664444 », « 0543665555 »

#### **Garantie limitée de RISCO Group**

RISCO Group, ses filiales et affiliés (« Vendeur ») garantissent que les produits sont exempts de tout défaut matériel ou de fabrication, dans des conditions normales d'utilisation sur 24 mois, à partir de la date de production. Vu que le vendeur n'installe pas ou ne connecte pas le produit et vu que le produit est susceptible d'être employé en conjonction avec d'autres produits non fabriqués par le vendeur, le vendeur ne peut garantir les performances du système de sécurité qui utilise ce produit. Les obligations et responsabilités du vendeur sous les termes de cette garantie sont expressément limitées à la réparation et au remplacement, à l'option du vendeur, dans une durée raisonnable, à dater de la livraison du produit ne répondant pas aux spécifications. Le vendeur n'offre aucune garantie supplémentaire tacite ou expresse et décline spécifiquement toute garantie quant à sa valeur commerciale ou à son aptitude à servir à des fins particulières.

En aucun cas, le vendeur ne sera tenu responsable de dommages indirects ou accessoires, suite à une violation de toute disposition citée dans ce document ou de toute garantie, explicite ou implicite, ou de toute autre responsabilité que ce soit.

Les obligations du vendeur, sous les termes de cette garantie n'incluront aucun frais de transport ou d'installation ou aucune responsabilité quant aux endommagements ou délais directs, voir indirects.

Le vendeur ne peut garantir que son produit ne sera pas compromis ou contourné ; que grâce au produit des blessures personnels ou un vol commis par un cambrioleur, un incendie ou autre pourront être évités ; ou que le produit déclenchera dans tous les cas une alerte ou offrira une protection adéquate. L'acheteur comprend qu'une alarme correctement installée et maintenue ne pourra que réduire le risque de cambriolage, d'attaque ou d'incendie sans avertissement, mais ne constituera en aucun cas une assurance ou une garantie quant à l'occurrence de tels évènements, de blessures personnelles ou de vols de biens.

Par conséquent, le vendeur ne pourra être tenu responsable des blessures personnelles, endommagements à la propriété ou pertes, fondés sur une allégation selon laquelle le produit n'a pas émis d'avertissement. Cependant si le vendeur est tenu responsable, directement ou indirectement, de toute perte, tout endommagement survenant sous les termes de cette garantie limitée ou autre, quelqu'en soit la cause ou l'origine, la responsabilité maximale du vendeur ne sera pas supérieure au prix d'achat du produit, et constituera l'unique recours possible contre le vendeur.

Aucun employé ou représentant du vendeur n'est autorisé à modifier cette garantie de quelle manière que ce soit ou à accorder toute autre forme de garantie.

**AVERTISSEMENT** : Ce produit sera testé une fois par semaine au moins.

#### **Contacter RISCO Group**

RISCO Group s'est engagé à offrir, à sa clientèle, un service et un support sur ses produits. Vous pouvez nous contacter par le biais de notre site Web (**www.riscogroup.com**), ou de la manière suivante :

#### **Grande-Bretagne**

Tél. : +44-161-655-5500 technical@riscogroup.co.uk

**Italie**  Tél. : +39-02-66590054 support@riscogroup.it

**Espagne**  Tél. : +34-91-490-2133 support-es@riscogroup.com

**France**  Tél. : +33-164-73-28-50 support-fr@riscogroup.com

**Belgique**  Tél. : +32-2522-7622 support-be@riscogroup.com **Etats-Unis**

Tél. : +305-592-3820 support@riscogroupusa.com

**Brésil**  Tél. : +55-11-3661-8767 support-br@riscogroup.com

**Chine**  Tél. : +86-21-52-39-0066 support-cn@riscogroup.com

**Pologne**  Tél. : +48-22-500-28-40 support-pl@riscogroup.com

**Israël**  Tél. : +972-3-963-7777 support@riscogroup.com

Tous droits réservés.

Aucune partie de ce document ne sera reproduite, sous quelle forme que ce soit, sans l'autorisation écrite préalable de l'éditeur.

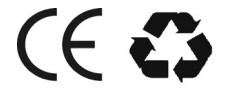

**©** RISCO Group 10/08 5IN1134